# Snapping like hell(sworth)!

Heather Ellsworth [<heather.ellsworth@canonical.com](mailto:heather.ellsworth@canonical.com)>

Dani Llewellyn [<diddledani@ubuntu.com>](mailto:diddledani@ubuntu.com)

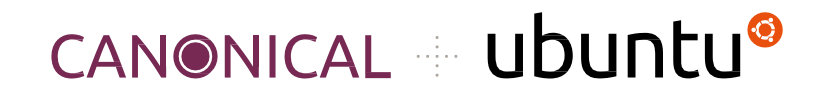

Ubuntu Summit - November 2022

### lalala

#### What you will learn:

- What the hellsworth are snaps ;)
- How to snap GNOME applications with a few different examples

#### Setup:

#### Create working dir:

```
 ~$ mkdir snap-examples && cd snap-examples
```
#### lala

Example #1

Hello World

# Gtk Hello World - What are we even doing?

#### What to expect:

- Use GNOME's Gtk Hello World example to compile binary
- Step-by-step process crating snapcraft.yaml
- Iterative build

#### Key Concepts:

- Basic metadata, apps, parts
- How to include runtime dependencies (stage-packages)
- Dump plugin
- Local source
- build and test

# Gtk Hello World - Make the App

How to make the hello world:<https://www.gtk.org/docs/getting-started/hello-world>

Setup working directory

~/snap-examples\$ mkdir -p hello-world-gtk/src && cd hello-world-gtk/src

Copy the script into hello-world-gtk.c , and compile the binary:

~/snap-examples/ hello-world-gtk/src\$ gcc \$(pkg-config --cflags gtk4) -o hello-world-gtk hello-world-gtk.c \$(pkg-config --libs gtk4)

#### Test the example

~/snap-examples/hello-world-gtk/src\$ ./hello-world-gtk

Window  $\Box$   $\times$ Hello World

# Gtk Hello World - Let's snap it!

#### We have source + binary

#### Using your favorite editor, create snapcraft.yaml:

~/snap-examples/hello-world-gtk/src\$ cd ..

~/snap-examples/hello-world-gtk\$ vim snapcraft.yaml

#### Ok what do we need?

- metadata: name, version, summary, description, base, confinement
- apps: list of apps that will be built
- parts: the stuff that builds the apps

### Gtk Hello World - Metadata

~/snap-examples/hello-world-gtk\$ vim snapcraft.yaml

name: hello-world-gtk

version: '0.1'

summary: Gtk Hello World example

description: A simple Gtk example

base: core22

confinement: strict

Recommended metadata: <https://snapcraft.io/docs/adding-global-metadata>

Complete list of metadata keys/values: <https://snapcraft.io/docs/snapcraft-top-level-metadata>

### Gtk Hello World - Apps

~/snap-examples/hello-world-gtk\$ vim snapcraft.yaml

apps:

hello-world-gtk:

command: src/hello-world-gtk

plugs:

 $- x11$ 

- wayland

### Gtk Hello World - Parts

~/snap-examples/hello-world-gtk\$ vim snapcraft.yaml

parts:

hello-world-gtk:

plugin: dump

source: .

stage-packages:

- libgtk-4-1

For a complete list of metadata keys/values:<https://snapcraft.io/docs/adding-parts>

# Gtk Hello World - Build it!

Build command: "snapcraft" with options

 $-v = print$  stdout

- - debug = in case of failure, drop us into build environment
- - shell = in case of pass, drop us into build environment

```
~/snap-examples/hello-world-gtk$ snapcraft -v --debug
Starting Snapcraft 7.2.1.post14+gitc7ce663f 
Logging execution to '/home/heather/.cache/snapcraft/log/snapcraft-20221106-143232.095152.log' 
Running on amd64 for amd64 
Launching instance... 
    \langlesnip\rangleCreating snap package... 
Created snap package hello-world-gtk_0.1_amd64.snap
```
### Gtk Hello World - Install and Run it!

#### Build command: "snap" with options

#### - - dangerous = if not installed from store, circumvent store signature

~/snap-examples/hello-world-gtk\$ sudo snap install hello-world-gtk\_0.1\_amd64.snap --dangerous

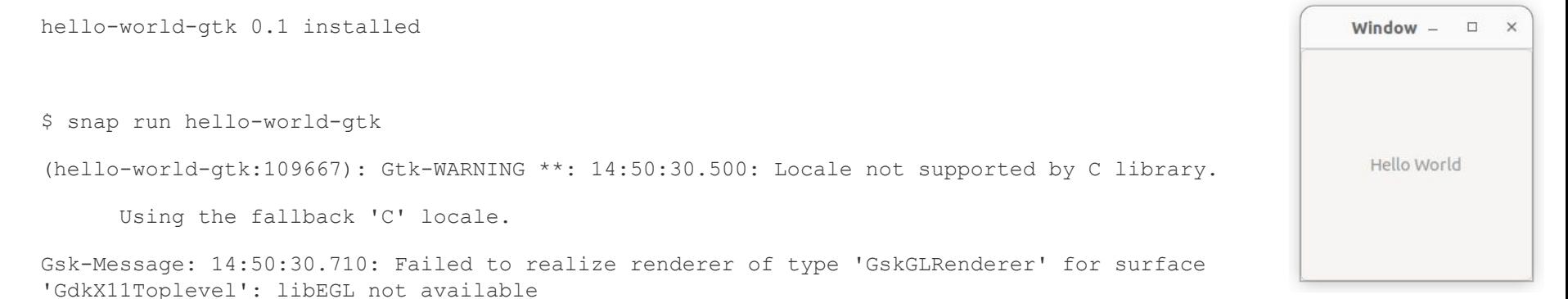

(hello-world-gtk:109667): Gtk-CRITICAL \*\*: 14:50:30.759: Unable to connect to the accessibility bus at 'unix:path=/run/user/1000/at-spi/bus\_1,guid=65774ea9c81c70feb5c5007163669b8e': Could not connect: Permission denied

Gdk-Message: 14:50:30.760: Failed to get file transfer portal: Could not connect: Permission denied

### Gtk Hello World - Extra Credit

 Dani - do we want to talk about the errors and leave it as an exercise to the attendee to fix them? Or do you have thoughts on what to fix?

Example #2

Local deb

# Staging local deb

#### What to expect:

• Learn how to build a snap from a local deb (could be a proprietary package or deb provided from somewhere else

# extension-manager: Building the yaml for the deb

#### We have a deb binary from somewhere: gnome-shell-extension-manager

- $\sim$ /snap-examples\$ mkdir -p extension-manager && cd extension-manager
- ~/snap-examples/extension-manager\$ apt download gnome-shell-extension-manager

#### Using your favorite editor, create snapcraft.yaml:

~/snap-examples/extension-manager\$ vim snapcraft.yaml

Ok what do we need? Same stuff as before :)

- metadata: name, version, summary, description, base, confinement
- apps: list of apps that will be built
- parts: the stuff that builds the apps

### extension-manager - Metadata

~/snap-examples/extension-manager\$ vim snapcraft.yaml

name: extension-manager

version: '0.1'

summary: Utility for managing GNOME Shell Extensions

description: The GNOME shell extension manager is a tool for helping you manage your installed GNOME shell extensions.

base: core22

confinement: strict

Recommended metadata: <https://snapcraft.io/docs/adding-global-metadata>

Complete list of metadata keys/values: <https://snapcraft.io/docs/snapcraft-top-level-metadata>

(Quick grab: [https://github.com/hellsworth/extension-manager-snap\)](https://github.com/hellsworth/extension-manager-snap)

### extension-manager - Apps

~/snap-examples/extension-manager\$ vim snapcraft.yaml

apps:

```
 extension-manager:
```

```
command: usr/bin/extension-manager
```
extensions: [gnome]

plugs:

- x11
- wayland

(Quick grab: [https://github.com/hellsworth/extension-manager-snap\)](https://github.com/hellsworth/extension-manager-snap)

### extension-manager - slots

~/snap-examples/extension-manager\$ vim snapcraft.yaml

slots:

extension-manager:

interface: dbus

bus: session

name: com.mattjakeman.ExtensionManager

For a complete list of metadata keys/values:<https://snapcraft.io/docs/adding-parts>

(Quick grab: [https://github.com/hellsworth/extension-manager-snap\)](https://github.com/hellsworth/extension-manager-snap)

### extension-manager - parts

~/snap-examples/extension-manager\$ vim snapcraft.yaml

#### parts:

extension-manager:

plugin: dump

source: gnome-shell-extension-manager  $0.4.0$ -0ubuntu1 amd64.deb

source-type: deb

build-packages:

- libtext-engine-dev

stage-packages:

- libtext-engine-dev

For a complete list of metadata keys/values:<https://snapcraft.io/docs/adding-parts> (Quick grab: [https://github.com/hellsworth/extension-manager-snap\)](https://github.com/hellsworth/extension-manager-snap)

### extension-manager - Build it!

Build command: "snapcraft" with options

 $-v = print$  stdout

- - debug = in case of failure, drop us into build environment
- - shell = in case of pass, drop us into build environment

```
~/snap-examples/extension-manager$ snapcraft -v --debug
Starting Snapcraft 7.2.1.post14+gitc7ce663f 
Logging execution to '/home/heather/.cache/snapcraft/log/snapcraft-20221107-124402.435403.log'
  <snip>
Creating snap package... 
Created snap package extension-manager 0.1 amd64.snap
```
### extension-manager - Install and Run it!

#### Build command: "snap" with options

#### - - dangerous = if not installed from store, circumvent store signature

~/snap-examples/extension-manager\$ sudo snap install extension-manager\_0.1\_amd64.snap --dangerous extension-manager 0.1 installed

\$ snap run extension-manager

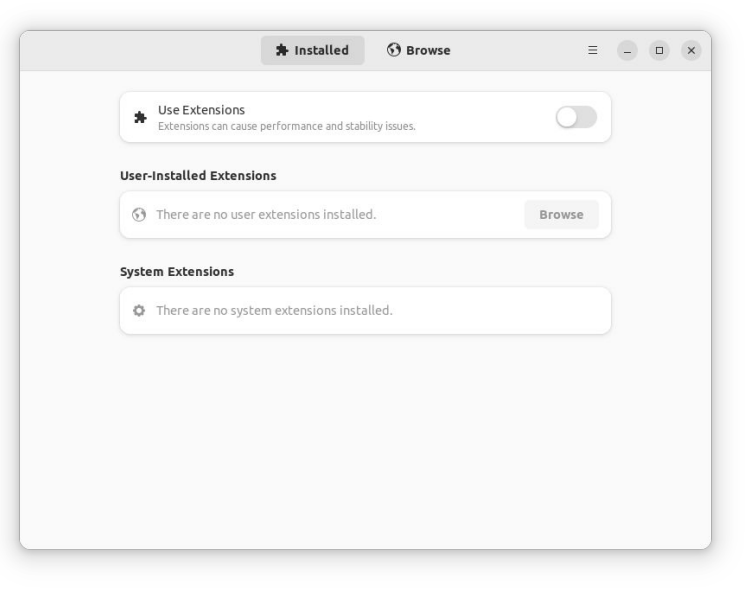

Example #3

Stepping it up

# gnome-calculator example

#### What to expect:

• Look at a more advanced example:

<https://github.com/ubuntu/gnome-calculator.git>

#### Key Concepts:

- build-snaps / cleanup
- override-build, override-prime
- meson plugin
- Remote source
- build and test

Your turn! (let's snap \*your\* app)

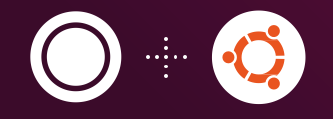

# Thank you. Questions?